## UC2322 / UC2324 / UC4852 / UC4854 USB-to-Serial Hub Quick Start Guide

UC2322 / UC2324 / UC4852 / UC4854 Concentrateur USB-série – Guide de mise en route rapide

#### UC2322 / UC2324 / UC4852 / UC4854 Hub mit Konverter von USB- auf serielle Schnittstelle Kurzanleitung

- 1. RS-232 Serial Port (UC2322 / UC2324) ; RS-422 / RS-485 Serial Port (UC4852 / UC4854)
- 2. Power Jack
- **Note:** The USB-to-Serial Hub is bus-powered so use of a power adapter is optional

#### Windows Installation ®

## UC2322 / UC2324 / UC4852 / UC4854 Concentrador USB a serie Guía rápida

## **Requisitos**

#### **Ordenadores**

## Requirements

#### Computers

The following equipment must be installed on each computer that is to be connected to the system: • USB Host Controller

## Operating Systems

• Windows 2000 and higher

• Linux RedHat 2.6x and higher

## Hardware Review  $\Omega$

#### Front View

- 1. Power LED
- 2. Port Link LED
- 3. USB Port
- 4. RS-232 Serial Port (UC2324) ; RS-422 / RS-485 Serial Port (UC4854)

## Rear View & Side View

## Installing the Drivers

- 1. Insert the installation disk into your CD-ROM drive and unzip the file named ATEN\_Drivers for Windows.zip.
- 2. Open the Win32/Win64 folder. Click on MSSetup.exe. A dialog box will appear.
- 3. Click **Install** to install the driver for the USB-to-Serial Hub. To cancel the installation, click **Exit**.
- 4. When the installation has completed, a dialog box will appear.
- 5. Click **Exit** to close the wizard. You have successfully installed the driver.
- **Note:** The USB-to-Serial Hub also supports Linux. Please refer to the User Manual for details.

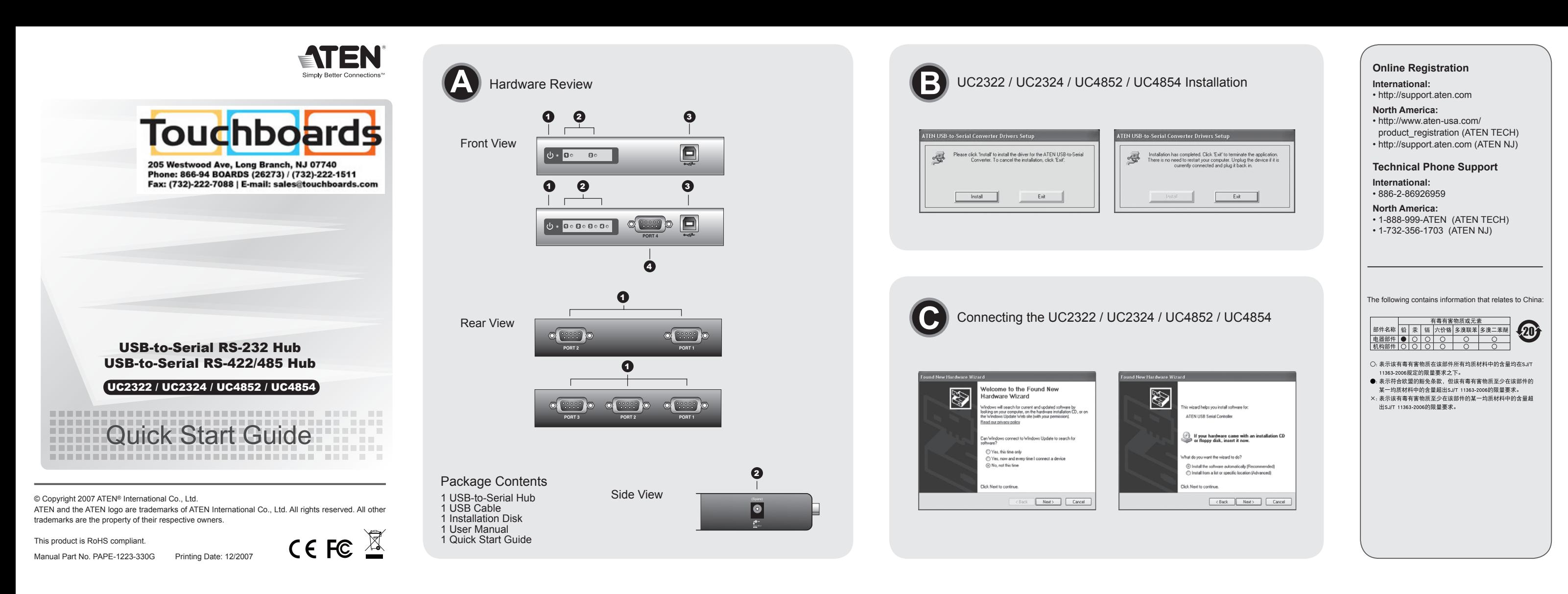

## Connecting the UC2322 / UC2324 / UC4852 / UC4854 <sup>C</sup>

- 1. Connect the UC2322 / UC2324 / UC4852 / UC4854 to a USB port on your computer. The New Hardware Wizard appears.
- 2. Select, **No**, not this time, and then click **Next** to continue.
- 3. Leave the default choice (Install from the software automatically), and then click **Next** to continue.
- 4. Click **Finish** to close the wizard. You have successfully installed the UC2322 / UC2324 / UC4852 / UC4854.

- 1. Insérez le CD d'installation dans votre lecteur de CD-ROM et
- décompressez le fichier ATEN\_Drivers for Windows.zip. 2. Ouvrez le dossier Win32/Win64. Cliquez sur MSSetup.exe. Une boîte de
- dialogue s'affiche. 3. Cliquez sur Installer pour installer le pilote du Concentrateur USB-série. Cliquez sur Quitter pour annuler l'installation.
- À la fin de l'installation, la boîte de dialogue suiv

## Peripheral Installation

After you have finished the software installation procedures for your operating system and have connected the UC2322 / UC2324 / UC4852 / UC4854 to your computer, connect the peripheral device to the UC2322 / UC2324 / UC4852 / UC4854 and then turn the peripheral on.

#### Note:

- 1. Under Windows 2000, if you connect a modem, you must specify it as a Standard Modem.
- 2. Some peripheral devices, such as older PDAs, require that you install the software for the peripheral device before it will work properly.

# DB-9 Pin Assignments

- 1. Si vous connectez un modem sous Windows 2000, vous devez le définir en tant que modem standard.
- 2. Pour fonctionner normalement, certains périphériques, tels que les anciens assistants personnels (PDA) requièrent l'installation préalable du logiciel pour le périphérique.

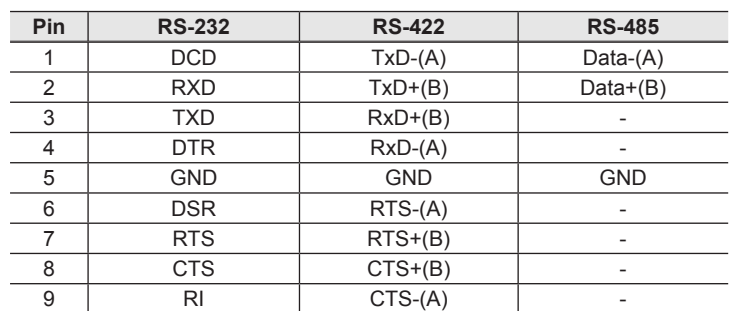

www.aten.com

www.aten.com

www.aten.com

www.aten.com

## Configuration requise

# **Ordinateurs**

Les composants suivants doivent être installés sur chaque ordinateur qui sera connecté au système : • Contrôleur d'hôte USB

Systèmes d'exploitation • Windows 2000 et versions supérieures • Linux RedHat 2.6x et versions supérieures

## Présentation du matériel

#### Vue avant

- 1. Voyant d'alimentation
- 2. Voyant de liaison des ports 3. Port USB
- 4. Port série RS-232 (UC2324) ; port série RS-422 / RS-485 (UC4854)

#### Vues arrière et latérale

1.Port série RS-232 (UC2322 / UC2324) ; port série RS-422 / RS-485 (UC4852 / UC4854) 2.Prise d'alimentation

**Remarque :** le Concentrateur USB-série étant alimenté par USB, l'utilisation d'un adaptateur secteur est facultative.

## Installation sous Windows

## Installation des pilotes

5. Cliquez sur Quitter pour quitter l'assistant. Le pilote est à présent

correctement installé.

**Remarque :** Le Concentrateur USB-série prend également en charge Linux.

Pour plus d'informations, reportez-vous au manuel d'utilisation.

## Connexion du UC2322 / UC2324 / UC4852 / UC4854

1. Connectez le UC2322 / UC2324 / UC4852 / UC4854 à un port USB de votre ordinateur. L'Assistant de nouveau matériel s'affiche.

- 2. Cliquez sur Non, pas cette fois-ci, puis sur Suivant pour continuer.
- 3. Conservez l'option par défaut (Installer le logiciel automatiquement), puis cliquez sur Suivant pour continuer.
- 4. Cliquez sur Terminer pour quitter l'assistant. Le UC2322 / UC2324 / UC4852 / UC4854 est à présent correctement installé.

## Installation du périphérique

Une fois terminé le processus d'installation du logiciel sur votre système d'exploitation et après avoir raccordé l'UC2322 / UC2324 / UC4852 / UC4854 à votre ordinateur, reliez le UC2322 / UC2324 / UC4852 / UC4854 au périphérique désiré, puis allumez ce dernier.

#### **Remarque :**

## Affectation des broches du connecteur DB-9

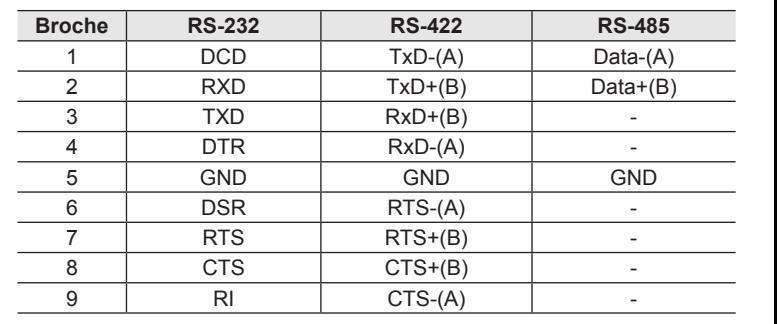

En cada ordenador que vaya a conectar al sistema se tienen que instalar los siguientes componentes: • Controladora USB

## Sistemas operativos

• Windows 2000 o posterior • Linux RedHat 2.6x o posterior

## Presentación del hardware

## Vista frontal

- 1. Indicador LED de alimentación 2. Indicador LED de enlace de puerto
- 3. Puerto USB
- 4. Puerto serie RS-232 (UC2324); puerto serie RS-422 / RS-485 ( UC4854)

#### Vistas posterior y lateral

- 1. Puerto serie RS-232 (UC2322 / UC2324); puerto serie RS-422 / RS-485 (UC4852 / UC4854)
- 2. Entrada de alimentación

**Nota:** El adaptador de puerto USB a puerto serie se alimenta a través del bus, de forma que el uso del adaptador de alimentación es opcional.

## Instalación en Windows

#### Instalación de los controladores

- 1. Inserte el CD de instalación en la unidad de CD-ROM y descomprima el archivo ATEN\_Drivers for Windows.zip.
- 2. Abra la carpeta Win32/Win64. Haga clic en MSSetup.exe. Aparece un cuadro de diálogo.
- 3. Haga clic en **Install** (Instalar) para instalar el controlador del Concentrador USB a serie. Haga clic en **Exit** (Salir) para cancelar la instalación.
- 4. Una vez terminada la instalación, aparece el siguiente cuadro de diálogo. 5. Haga clic en **Exit** (Salir) para cerrar el asistente. El controlador se ha instalado con éxito.

#### **Nota:** El Concentrador USB a serie también admite Linux. Para más detalles, consulte el Manual del usuario.

- Conexión del UC2322 / UC2324 / UC4852 / UC4854
- 1. Conecte el UC2322 / UC2324 / UC4852 / UC4854 a un puerto USB de su ordenador. Aparece el Asistente para hardware nuevo.
- 2. Seleccione la opción No por el momento y haga clic en Siguiente.
- 3. Conserve la opción por defecto (Instalar automáticamente el software) y haga clic en Siguiente para continuar.
- 4. Haga clic en Concluir para cerrar el asistente. El UC2322 / UC2324 / UC4852 / UC4854 se ha instalado con éxito.

## Instalación de periféricos

Una vez finalizado el proceso de instalación del software en su sistema operativo y conectado el UC2322 / UC2324 / UC4852 / UC4854 a su ordenador, conecte el UC2322 / UC2324 / UC4852 / UC4854 a los periféricos deseados y enciéndalos.

#### **Nota:**

- 1. Si conecta un módem en un sistema Windows 2000, debe identificarlo como módem estándar.
- 2. Algunos periféricos, como los antiguos PDAs, requieren la instalación previa del software para el periférico para que funcione correctamente.

## Asignación de patillas DB-9

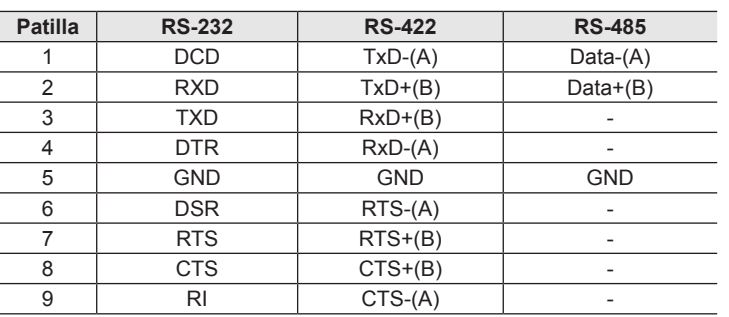

## Voraussetzungen

#### **Computer**

Auf den Computern, die mit dem System verbunden werden sollen, muss mindestens Folgendes installiert sein: • USB-Host-Controller

#### Betriebssysteme

• Windows 2000 und höher • Linux RedHat 2.6x und höher

## Hardwareübersicht

#### Vista frontal

- 1. LED-Betriebsanzeige
- 2. Port-Verbindungsanzeige
- 3. USB-Port 4. Serielle Schnittstelle vom Typ RS-232 (UC2324) oder RS-422/RS-485 (UC4854)

## Rückseitige und seitliche Ansicht

1. Serielle Schnittstelle vom Typ RS-232 (UC2322 / UC2324) oder RS-422/ RS-485 (UC4852 / UC4854)

2. Stromeingangsbuchse

**Hinweis:** Der Hub mit Konverter von USB- auf serielle Schnittstelle wird über den Bus mit Strom versorgt, sodass der Gebrauch des Netzteils optional ist.

## Unter Windows installieren

#### Treiber installieren

- 1. Legen Sie die Installations-Disk in Ihr CD-ROM-Laufwerk ein, und entpacken Sie die Datei ATEN\_Drivers for Windows.zip.
- 2. Öffnen Sie den Ordner Win32/Win64. Klicken Sie auf MSSetup.exe. Daraufhin erscheint ein Dialogfeld.
- 3. Klicken Sie auf **Install** (Installieren), um den Treiber für den Hub mit Konverter von USB- auf serielle Schnittstelle zu installieren. Um die Installation abzubrechen, klicken Sie auf **Exit** (Beenden).
- 4. Nachdem die Installation vollzogen ist, erscheint das folgenden Dialogfeld.
- 5. Klicken Sie auf **Exit** (Beenden), um den Assistenten zu schließen. Damit haben Sie den Treiber erfolgreich installiert.
- **Hinweis**: Der Hub mit Konverter von USB- auf serielle Schnittstelle unterstützt auch Linux. Für weitere Details siehe das Benutzerhandbuch.

## An UC2322 / UC2324 / UC4852 / UC4854 anschließen

- 1. Schließen Sie die UC2322- / UC2324- / UC4852- / UC4854-Schnittstellen Ihres Computers an. Daraufhin erscheint der Hardwareassistent.
- 2. Wählen Sie Nein, jetzt nicht, und klicken Sie auf Weiter, um fortzufahren. 3. Lassen Sie die Standardoption (Software automatisch installieren)
- markiert, und klicken Sie auf Weiter, um fortzufahren. 4. Klicken Sie auf Fertig stellen, um den Assistenten zu schließen. Damit haben Sie die UC2322- / UC2324- / UC4852- / UC4854-Schnittstellen

erfolgreich installiert

## Peripheriegeräte anschließen

Nachdem Sie die für Ihr Betriebssystem erforderliche Software installiert und den UC2322 / UC2324 / UC4852 / UC4854 an Ihren Computer angeschlossen haben, verbinden Sie die gewünschten Peripheriegeräte mit dem UC2322 / UC2324 / UC4852 / UC4854 und schalten diese ein.

#### **Hinweis:**

- 1. Wenn Sie unter Windows 2000 ein Modem anschließen, müssen Sie dieses als Standardmodem anmelden.
- 2. Bei einigen Peripheriegeräten (darunter einige ältere PDAs) müssen Sie zuerst die Gerätesoftware installieren, bevor das Gerät funktioniert.

## DB-9-Stiftzuordnung

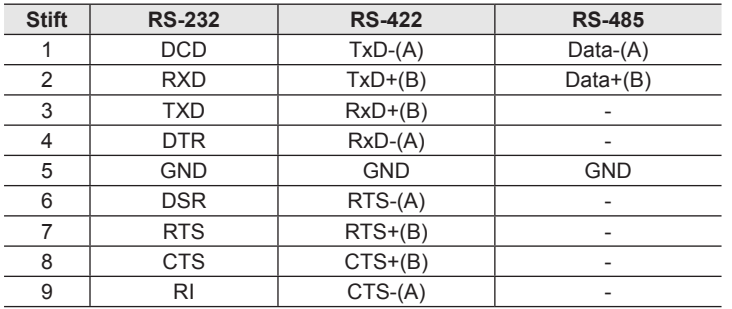

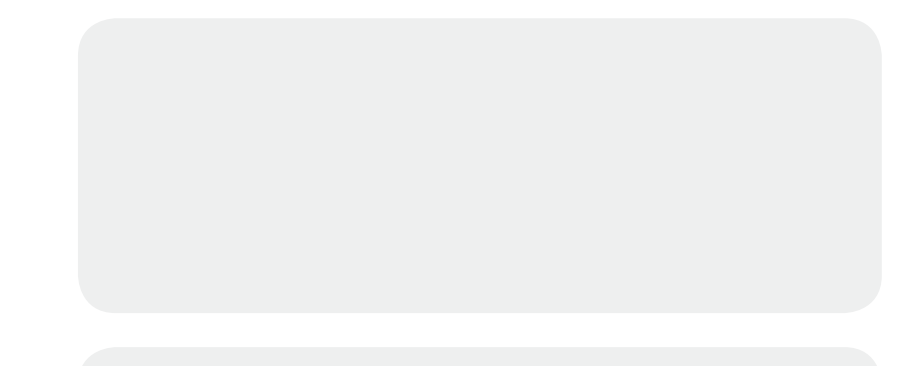

# UC2322 / UC2324 / UC4852 / UC4854 Guida di avviamento radipo per USB-to-Serial Hub

**Requisiti** 

**Computer**<br>Su ogni computer da collegare al sistema deve essere installato il seguente<br>equipaggiamento:<br>∙Controller host USB

Sistemi operativi<br>• Microsoft® Wi

UC2322 / UC2324 / UC4852 / UC4854 USB-シリアルハブクイックスタートガイド

www.aten.com

UC2322 / UC2324 / UC4852 / UC4854 USB-to-Serial 集线器快速安装卡

UC2322 / UC2324 / UC4852 / UC4854 USB-to-Serial 集線器快速安裝卡

www.aten.com 技術服務專線:02-8692-6959

www.aten.com